**intal APPLICATION NOTE** 

. ,. **AP·245** 

October 1986

# **Using· Command Files to Speed Program Development**

**SRIVATS SAMPATH**  DSO APPLICATIONS ENGINEERING

Order Number: 231481·001

## **INTRODUCTION**

Recently, the computer industry has leaned toward providing a very friendly interface between human and machine:an interface that allows the user to be more productive in the least time possible, an interface that gives him or her the ability to use all of the computer's advanced features. Tools to assist the user include the command line interpreters (CLls), HELP texts, and command file capability.

Recognizing the need for a sophisticated human interface, Intel has provided the advanced command line interpreter and syntax driver, HELP texts, and submit file capabilities on the Series IV Microcomputer Development System. This application note deals with the power and use of the Series IV command file capabilities. These facilities, available only on the Series IV and the network resource manager (NRM), represent a major improvement over the Series II and Series III systems.

Command files are files that can be executed by the host system. They are not programs. Typically, the computer recognizes the keystrokes from the keyboard and executes the operation selected. However, this becomes time-consuming for repetitive tasks involving many keystrokes. Constant user interaction is needed during the whole execution cycle, i.e., as soon as one operation is. complete, the user has to type in the next command. If all these commands could be put in a file, and if the computer could read this file and execute all commands sequentially without any user interaction, we would have a system that drastically increases user productivity and reduces user fatigue.

Command files may be executed using two commands:SUBMIT and EXPORT. SUBMIT executes the command file instantaneously, while EXPORT sends the command file for execution at another system at a time determined by the DJC manager. (Refer to Application Note, AP-244, "DJC - The Key to Increased Network Productivity").

The SUBMIT command on the Series IV allows the user to replace commands typed in from the keyboard with ommands from a file. The submit command redirects console input to the specified file. The Series IV also has a utility editor called BATCH that helps the user in creating a submit file. BATCH is an editor that incorporates within it the Series IV syntax driver. The syntax driver is a human interface that keeps prompting the user for correct variables and options. With the BATCH utility, a user can create a submit file with no difficulty.

Command files can also be described as pseudoprogramming languages. These files can execute and perform logical operations, file I/O, support memory variables, looping, repeat function, and parameter passing. These commands execute their functions in a simple but effective way. They should be used with all other commands for more effectiveness. Command files resemble a very functional interpretive language. This is a very powerful utility on the Series IV and can be used to perform a variety of applications without requiring long programs to be written.

To illustrate these multiple features, this Application Note will describe a command file called MAILMAN, which is an internetwork mail utility. MAILMAN has the capability to mail across multiple networks using only existing software. The Series IV command file capability has been used extensively in this application.

## **COMMAND FILES AND THEIR CONSTRUCTS**

This section describes all the command file operators, their functions and the interrelationships between them.

# **The LOG Command**

One of the commands often used with a submit file is the LOG command. LOG copies all console output to the file specified.

For example, type this at the command line:

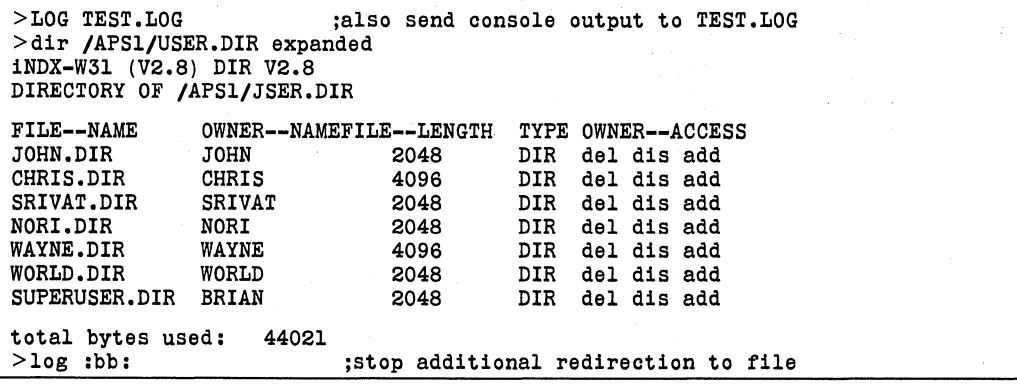

The LOG file will contain the exact output of the DIR command. We have selectively written specific data into a file that we will use later. This feature is very useful in command files and will be seen in MAIL-MAN.

In any system, the ability to pass parameters or variables from one program to another is very important. By passing parameters, a command file can be made to do a variety of tasks. The Series IV command file structure allows the passing of up to 10 parameters from the command line. These are designated %0 through %9.

For Example:

#CC86 %0.0 debug %1 IF %status  $= 0$  THEN  $\frac{1 \text{ink86}}{1 \text{/}}\frac{\text{\#}}{\text{21}}$ .11b.  $1/$ % $1.1$ ib, 1/%2.lib, &: l/bvcslb.lib, & 1/87null.lib, &: to %0.86 &: bind &: ss(stack(+800h),memory(+2800h)) END

The user 'locally invokes this command file by typing in:

 $>$  SURMIT COMPILE (CHECKEXIST, SMALL, SCLIB)

For Example:

On submitting a file TEST.CSD

When the command file is executed, it substitutes: CHECKEXIST for %0 SMALL for %1  $SCIJB$  for  $\%2$ 

The user can therefore, have one command file that can be used to compile and link different sources with different libraries just by specifying them at the command line level. This parameter-passing feature provides increased command file versatility. Without this feature, the user would have numerous command files, each executing a specific operation. This feature gives the user substantial flexibility and helps reduce the time to develop unique files for each application.

#### **Command Line Variables**

Command files also support the assignment of variables to alphanumericstrin gs through the SET command. SET assigns the value on the right to the variable name on the left.

For example: SET NAME TO %0

will set the contents of %0 passed in from the command line to the CLI variable, NAME. Any further reference to %NAME will yield the value of %0. %NAME will access the contents of the variable, NAME. The Series IV CLI has an undocumented built in command called "DUMP". DUMP aids in debugging command files. It displays all the variables in a command file and their corresponding values.

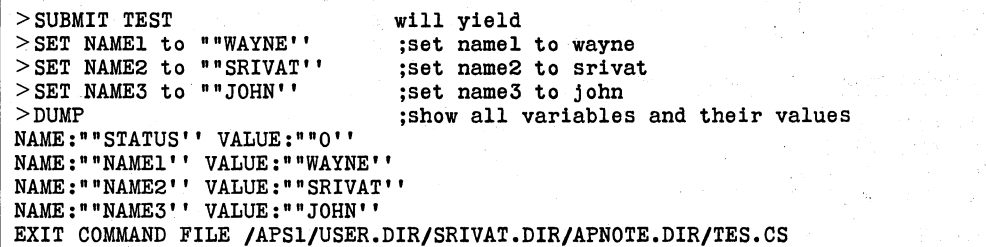

The system supports a predeclared variable called STATUS, which is set by the DQ\$EXIT value of a previously executed program. For example, a successful termination will normally set STATUS to 0, while an error condition will return another value. For example, consider the UDI call DQ\$EXIT(VALUE).

A dq\$exit(O) will set STATUS to 0

/

Example:

A dq\$exit(l) will set STATUS to 1

The value of STATUS depends on the parameter passed by the existing program. This tool is very useful for conditional compiles and conditional links. The command file can link and locate by monitoring STATUS only if the program is compiled without any errors.

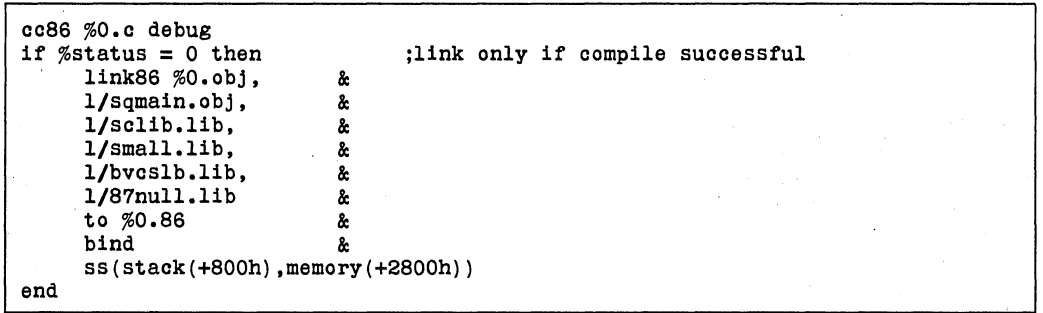

The command file above will link the object files only if the compiles are successful. This will save the time of whole like cycle without having the correct objects.

Most Intel-supplied software, especially the translators and utilities, use this concept. A successful program completion will exit with STATUS set to 0, and a program abort or termination will exit with STATUS set to something other than O.

#### **Accessing Data Files**

The file I/O capabilities of command files are very powerful. The commands for file I/O are OPEN and READ. For example, consider the LOG file FILE.TMP, generated by the sequence:

```
LOG FILE.TMP 
DIR / 
LOG :BB: 
FLE. TMP will contain: 
>dir / 
iNDX-W41 (V2.8) DIR V2.8 
DIRECTORY OF / 
FILE--NAMELOCATION ACCESSIBILITY 
APS--WO remote 
W1 remote<br>APSO remote
               remote
APS1 remote<br>SYS local
                 local
>log :bb: 
A command file is shown that accesses this LOG file to discover the volume root name for the network: 
OPEN file. tmp 
COUNT 14 
      read skip ;skip over the first 14 words of the file 
      end 
read root 
end
```
In a DIR  $\prime$  command, the first file name is the volume root name. In this case, APS—WO is the system volume root name and has to be assigned to some variable for future use. The command file utility OPEN for file I/O is used to gain access to the file FILE.TMP. The COUNT command is 'used as a loop counter that will loop around the number of times specified.

In this case, COUNT 14 will loop 14 times. Each time, it will set the variable SKIP from one word in the LOG file. A Word can be defined as a set of characters separated by a white space. We effectively skip over one word at a time. In this case, APS-WO is the 14th word from the start of the file. So, the loop will skip 13 words and then read the system volume root name into the CLI variable ROOT. The COUNT, READ, OPEN and SKIP commands, built into the CLI, can be used only in submit files. The READ ROOT command will read the 14th word into the memory variable ROOT. %ROOT will contain the value of ROOT, which is, in this case, APS-W0.

Only one file can be opened at a time. There is no explicit CLOSE function. Opening another file will close the previous one. To force the Close of a parameter file, use the OPEN command on a nonexisting file. A combination of the LOG, OPEN, READ and SKIP commands help in doing very functional but effective  $file I/O$ 

#### **Conditional Command File Execution**

Since the Series IV command file is like a pseudo-interpreter, it also supports logical operations such as IF, THEN, ELSE. The example below highlights how these constructs can be used within a command file.

This command file compiles any C program and then checks for a successful compile. If the compile is successful, the command file proceeds with linking and binding. If the compile is not successful, the file is an error reporter. More information on REPORT can be obtained from AP-244, an application note on distributed job control.

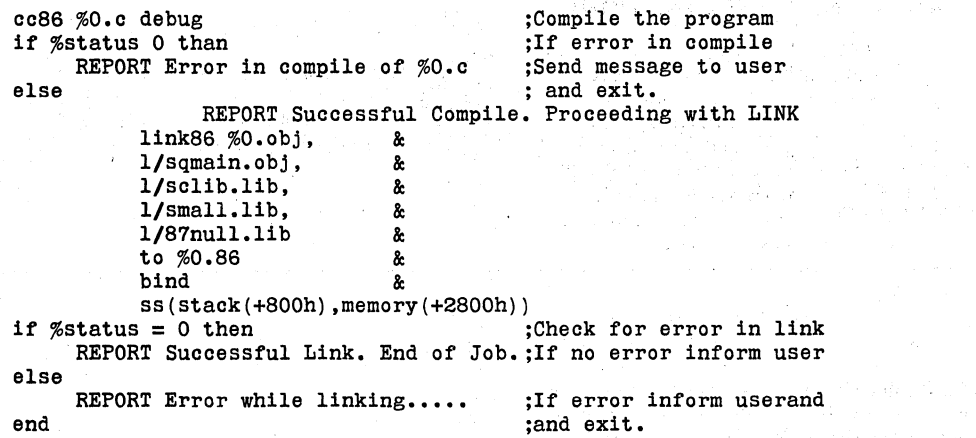

# **Command File Looping**

The COUNT construct is a looping control. REPEAT is an additional construct and works in conjunction with the WHILE and UNTIL commands. REPEAT will loop until the condition specified by the WHILE or UNTIL command is satisfied.

```
REPEAT 
END 
      UNTIL %STATUS = 2 
           any operation 
OR 
REPEAT 
END 
      WHILE %STATUS \langle > 2any operation
```
These logical operators can be used in any combination as long as the syntax is correct. Each loop should have a matching end statement.

## **MAILMAN (A BRIEF EXPLANATION)**

MAILMAN is a command file that allows users on one network to send mail to users on another network over an Ethernet cable. The network users do not have to distinguish or remember the USER/NRM configuration. MAIL is used as normal, and MAILMAN running as a background task knows the configuration and behaves accordingly. The MAILMAN utility uses existing software and the powerful constructs of the Series IV command file utility to illustrate that complex problems can be solved simply.

In a typical multiple network environment, communication between users on one network with users on the other network is very important. Since electronic mail supports only one network, there was a need for a system that supported mail over multiple networks. Writing a program in one of the high-level languages or assemblers using Ethernet protocols would require substantial time for designing, developing, and debugging.

The MAILMAN utility is an example of how command files increase productivity and help solve complex applications. MAILMAN, which uses almost all the commands and constructs supported by command files, will help the reader understand how command files can be used for any particular application.

In this example two NRMs will send mail between each other by executing the MAILMAN utility on import stations at both ends. These import stations import from a utility queue called iNDXUTILITY.Q. For more information on queues and remote job execution, refer to Application Note AP-244 titled DJC:Key to Increased Network Productivity.

MAILMAN generates several data files using the LOG command during execution to discover the various system variables. It also depends on two data files called REMOTE.USERS and LOCAL.USERS. These files have the sameformat and are used to distinguish which NETWORK each user is Sysgenned onto. The format is:

Line l:NRM root volume name Line 2:Username Line 3:Username

Last line:blank <to signify the end of list>

These data files should be placed in the directory: MAIL.DIR of each system.

For example, the file LOCAL.USERS under /APSwO will look like: APS--WO SRIVAT WAYNE JOHN CHRIS  $$ And the file REMOTE. USERS will look like: PMO PAUL FRANCIS STU SUNIL

<blank>

Each of the REMOTE users have to be sysgenned onto . the local network as users but without a home directory. The user MAILMAN has to be sysgenned intothe network as a user with a home directory.

#### **MAILMAN (THE COMMAND FILE)**

 $2$ : \* CHECKMAIL.CSD. This is a submit file that allows multiple NRM mail. 3 \* A detailed explanation of the system requirements is in the CHECKMAIL. DOC\* 4 :\* file. CHECKMAIL allows users on one NRM to mail messages to users on \* \* 5 \*\* other NRMS. There is no limit to the number of NRM's, but you must read \*\*<br>6 \*\* the Toolbox manual or CHECKMAIL.DOC to effect modifications for more than\* 7 :\* two NRMs. This file is set up for two NRMs only. \*\* 10 ; Need to know the root volume name 12 log file.tmp of the man  $13. \text{dir}$  /  $\blacksquare$  $14$   $log$ :bb: 15 open file.tmp.source.com/service.com state of the first state of the state of 16 count 14 a a componente de la componente de la componente de la componente de la componente de la componente de la comp<br>La componente de la componente de la componente de la componente de la componente de la componente de la compo Address to provide the  $17$ read skip 网络海绵属 丹草 end 18 19 read root 20 open file2.tmp ; To close param.file 22 ; If the user did not supply a parameter use their USER NAME  $24$  if  $80$  <> "" set name to %0 25. 2 Photographical  $26$  else log file.tmp : Whomis currently using this command file of the state.  $27$ 28 id open file.tmp The energy dependence of the weaker of 29 ാറ  $\label{eq:1} \mathcal{P}(\mathcal{L} \mathcal{L}^{\mathcal{A}}(\mathcal{D})) \cong \mathcal{P}(\mathcal{L} \mathcal{L}^{\mathcal{A}}(\mathcal{D}^{\mathcal{A}}(\mathcal{D}^{\mathcal{A}}(\mathcal{D}^{\mathcal{A}}(\mathcal{D}^{\mathcal{A}}(\mathcal{D}^{\mathcal{A}}(\mathcal{D}^{\mathcal{A}}(\mathcal{D}^{\mathcal{A}}(\mathcal{D}^{\mathcal{A}}(\mathcal{D}^{\mathcal{A}}(\mathcal{D}^{\mathcal{A}}(\mathcal{D}^{\mathcal{A}}(\mathcal{D}^{\mathcal{$ The State State read skip, skip, skip, skip, name  $31$ possed in  $\mathcal{O}(\mathcal{O}_\mathcal{C}) \cong \mathcal{O}(\mathcal{O}_\mathcal{C})$ 32  $end$ 34 ; If the user is MAILMAN then we are in receive mode 35 ; else we are in transmit mode 37 if %name <> MAILMAN then and the second company of the second company of the second company of the second company of the second company of the second company of the second company of the second company of the second company of the second company o 化合金 经成本 38 ; Can now check for mail The consistency in a stream of the control of the 39 delete message.found 40 mail box % name 41 save 1 message.found  $\sim 100\,M_\odot$ า ของผู้แห่ง 3 กุม รวมสามารถนั้น การ 1 กุม พ.ศ. 250 ลาคา 150 ลา 42 a 43 ; Check to see if there was a message in the mailbox measure and the second checkexist message.found and the proposition of the construction of 44  $45$ if  $\text{status} = 1$  $\{ \hat{N}_{\mathbf{k},\mathbf{k}} \}$  ,  $\mathbf{q}$  ,  $\mathbf{q}$ in any ing komen. 46 set sent to false open /%root/mail.dir/remote.users h Pobledar 47 48; Read the root volume of the remote network<br>  $\frac{49}{160}$  and read rroot. andra<br>Linean est<br>Linean  $\sim 24\times10^{10}$  cm 80 repeat State of  $\mathcal{A}_\mathbf{a}$  $51$ while  $\texttt{ssent} = \texttt{false}$ あげい スポートバー お出しの キン  $231481 - 1$ 

> $\sqrt{2}$  where  $\sim$ Alban a Stor senting a construction of the construction of the construction de la completa de la propie de la completa de la completa de la propie de la completa de la completa de la com<br>La completa de la completa de la completa de la completa de la completa de la completa de la completa de la co state agencies who has been provided to the

52 ; Read one of the remote system user names read remote 53 while  $\texttt{remote} \leftrightarrow$  "" 54 if  $%$ name =  $%$ remote then 55 open file2.tmp 56 log file.tmp 57 time 58 log : bb:  $59$ open file.tmp 60 count 11  $61$ 62 read skip end 63 read time 64 nncopy message.found to %rroot/mail.dir/%name/%time 65 -----------68 ; The message has been forwarded to the other system, 69; remove it from the local mailbox 71 mail box %name 72 delete 1 73  $\sim$ 74 set sent to true 75 end 76  $end$ if  $sent = false then$ 77 78 ; This is a local user message Report You have mail in box % name 79 80 end 81 end 83; The user MAILMAN, operate in receive mode 85 else set name to user 86 87 repeat open /%root/mail.dir/local.users 88 89 ; Ignore the root name 90 read skip 91 ; Skip to the user name 92 read %name while  $*$ user  $\leftrightarrow$  "" 93 94 log file.tmp 96 ; Check for 'timed' mail delivery from another system dir /%root/mail.dir/%user for ??:??:?? 98 qq log :BB: 100 open file.tmp 101 count 16 102 read skip 103 end 104 repeat 105 read file 106 while  $%$  while  $\leftrightarrow$  "" 231481-2

```
تعانيه بعانيه بعانياتها بعانيه بعانيه بعانيه المراجات
107 :**
108 ; A 'timed' message has been found, MAIL it to the appropriate user
mail /%root/mail.dir/%user/%file to %user &
110
          subject (Arrived at $FILE and forwarded by Mailman)
111112
          delete /%root/mail.dir/%user/%file
         end
113114
      set name to "skip, %name"
115
      end
116 end
118 : All done, reinvoke myself
119 :***120 export /%root/checkmail(%0) to iNDXutility.q nolog
                                                                231481-3
```
#### **MAILMAN (AN IN-DEPTH LOOK)**

Many comments, included to help your understanding of the program flow, could be edited out to speed execution. There are some concepts used in this program that need additional explanation.

#### #65

We use the NRM to NRM communications package discussed in Application Note AP-241 (Multiple NRM Ethernet Communications) to communicate between the NRMS. If other NRMs were not on the same Ethernet cable, we could change this line only to incorporate autodialing to other NRMs.

#### $#114$

#### "SET NAME TO "SKIP", %NAME"

As described earlier, the CLI can have only one file open at any time. The opening of any other file will close the previously opened file. In line  $#88$ , we open the file LOCAL.USERS and skip to the first name. Once this user name has been established, we need to check for mail in his or her Mail directory. This operation is done in lines  $\#99$  to  $\#114$ . However, we now need the name of the next user. Since we already closed the file LOCAL.USERS, the next time lines #83 through  $#94$  are executed, the file pointer will point to the same name and will repeat the loop. By setting NAME to "SKIP, %name", the next time the file is opened, it will automatically read the second name. The CLI variable %NAME will be "SKIP, %NAME" and the command READ will skip one word and read the next. The third time, NAME will be "SKIP, SKIP, %NAME", the fourth time, "SKIP, SKIP, SKIP, %NAME". Even though the file LOCAL.USERS is constantly opened and closed, our file pointer is still intact and points to the correct word.

#### $#120$

"Export /%root/CHECKMAIL(%0) to indxutility.q nolog"

We need this file to be executing forever: checking the mail and sending it to the right networks. This is an example of looping in export files, i.e., having a remote job run forever. For more information, refer to the Application Note AP-244 DJC, Key to Increased Network Productivity.

#### #44

CHECKEXIST.86 is a file checker. If the specified file exists, it will exit with STATUS set to 1. Otherwise, STATUS is set to 0. This is used to determine the existence of a file. This small utility was developed for use within the MAILMAN package.

Example: CHECKEXIST TEST.FILE will set STATUS to 1 if TEST. FILE exists else set STATUS to 0

Within the MAILMAN utility, CHECKEXIST is used to check if any mail messages exist for the user specified. Looking at the source of CHECKEXIST.C shown in Appendix A, the concept of STATUS becomes very clear.

# **CONCLUSION**

MAILMAN is an extensive example of the power of the Series IV command file capabilities. The complete file was developed and debugged in less than a week far shorter than writing an application program to talk over Ethernet. The Series IV command file capability enables you to build upon software you already have to reach higher heights more quickly.

**Intal** 

AP-245

# **APPENDIX A** (CHECKEXIST.86)

 $***/$ /\* CHECKEXIST.C Existence checker for files.  $\star$  / /\* CHECKEXIST will exit with an exit code of "0" if file is not found  $*/$  $/$   $\star$ else it will return with an exit code of 1. This will be passed  $\star$ /  $7*$ into %STATUS in a command file. \*7  $7*$ Syntax for CHECKEXIST.86 :  $\star$  /  $7*$ CHECKEXIST < filename >  $\overline{z}$  $7*$  $\star$  /  $7*$ Example:  $^{\star}$ /  $7*$  $\star/$  $\frac{1}{2}$ The batch file CHECK.CSD contains these statements.  $\frac{1}{2}$  $7*$ CHECKEXIST My.File  $\star$ /  $\frac{1}{2}$ \*7  $7*$ Submitting this batch file will set &STATUS to Ø if file does not  $\star$ /  $7*$ exist and 1 if file exists.  $\star/$  $7*$  $\star$  /  $7*$ For an example of the use of this CUSP see the Mailman example for  $*/$ /\* multiple network mail.  $\star/$  $***/$ #include <: f2:stdio.h> #include <: f2:ctype.h>  $/*$  Start of main routine  $\star$ / main(argc, argv) int argc: char  $*$ argv[];  $\mathbf{f}$ FILE  $*fp$ ,  $*fopen()$ ; if  $(\text{argc} == 1)$ ₹ puts("Error..Filename not specified.");  $\mathcal{E}$ /\* Exit with return value Ø if file does not exist \*/  $/*$  else exit with a l if  $((fp = fopen(*+target", "r")) == NULL)$  $\mathcal{L}$  $dg$ Sexit $(Ø)$ ; -1 else  $\left\{ \right.$  $fclose(fp);$ printf("FOUND FILE: %s\n", \*argv);  $dg$ Sexit $(1)$ ;  $\mathbf{)}$  $\cdot$ 231481-4